krom

 $\begin{array}{l} @\circledR\oplus @\circledR\oplus @\circledR\oplus @\circledR\oplus @\circledR\oplus @\circledR\oplus @\bulletledR\rightarrow\text{www.docuthek.com}\end{array}$ 

## Руководство по эксплуатации Модуль BUS-шины BCM 400..В1 **PROFIBUS для BCU 4xx**

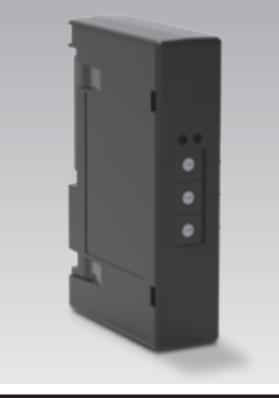

## Содержание

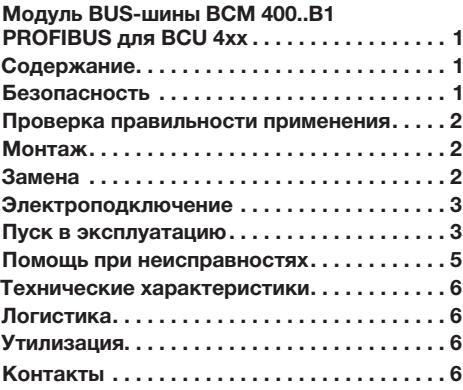

## Безопасность

# Пожалуйста, прочитайте и сохраните

Перед монтажом и эксплуатацией внимательно прочитайте данное руководство. После монтажа передайте руководство пользователю. Этот прибор необходимо установить и ввести в эксплуатацию в соответствии с действующими предписаниями и нормами. Данное руководство Вы можете также найти в Интернете по адресу: www.docuthek.com.

### Легенда

•, 1, 2, 3  $...$  = действие = указание  $\triangleright$ 

### Ответственность

Мы не несем ответственности за повреждения. возникшие вследствие несоблюдения данного руководства и неправильного пользования прибором.

#### Указания по технике безопасности

Информация, касающаяся техники безопасности, отмечена в руководстве следующим образом:

## $\triangle$  ОПАСНОСТЬ

Указывает на ситуации, представляющие опасность для жизни.

## ∆ предупреждение

Указывает на возможную опасность для жизни или опасность травмирования.

## ! ОСТОРОЖНО

Указывает на возможный материальный ущерб.

Все работы разрешается проводить только квалифицированному персоналу. Работы, связанные с электрической проводкой, разрешается проводить только квалифицированным электрикам.

### Переоборудование, запасные части

Запрещается вносить технические изменения. Допускается применение только оригинальных запасных частей.

9

## <span id="page-1-0"></span>Проверка правильности применения

Модуль BUS-шины BCM 400..В1 применяется в качестве интерфейса связи (устройства сопряжения) при подключении автоматов управления горелкой BCU 460, BCU 465 или BCU 480 к шинному интерфейсу PROFIBUS.

Подключение автоматов BCU к сети через шину позволяет осуществлять их контроль и управление с помошью автоматизированной системы управления (напр., ПЛК). Сеть передачи данных должна быть защищена от несанкционированного доступа.

Правильное применение гарантируется только в указанных диапазонах, см. стр. 6 (Технические характеристики). Любое другое применение считается не соответствующим назначению.

#### Обозначение типа

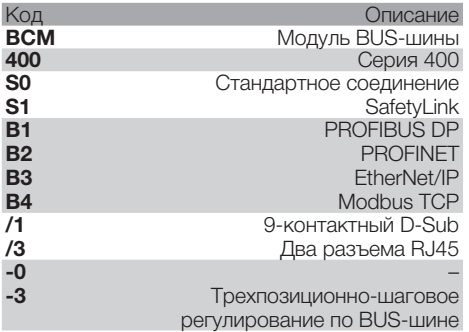

#### <span id="page-1-1"></span>Обозначение деталей

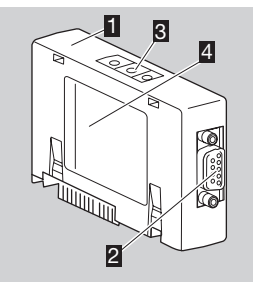

- 凰
- П ВСМ../1 с 9-контактным коннектором  $D-Suh$
- 29-контактный коннектор D-Sub
- В Кодирующий переключатель
- $\overline{2}$  Шильдик

Температура окружающей среды (**A + B**) – см. ШИЛЬДИК.

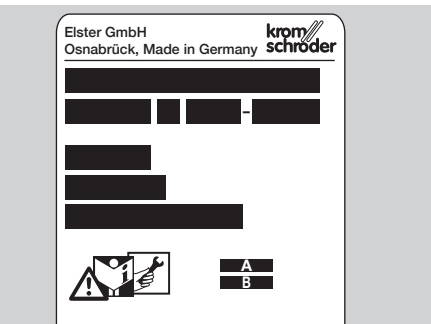

## Монтаж

- 1 Отключите BCU от электропитания.
- 2 Откройте крышку BCU.
- В Вставьте модуль шины в предусмотренное гнездо.

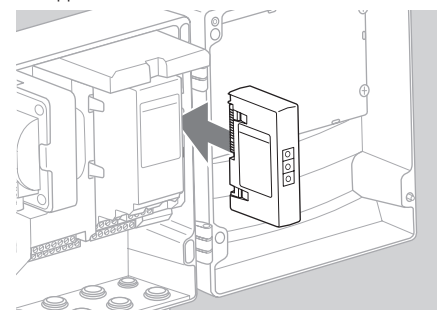

## |Замена

- 1 Отключите BCU от электропитания.
- 2 Откройте крышку BCU.
- 3 Отключите соединительный штекер от силового модуля/модуля BUS-шины.
- 4 Для облегчения работы с модулями снимайте их в следующей последовательности:
	- 1. СИЛОВОЙ МОДУЛЬ,
	- 2. модуль BUS-шины.

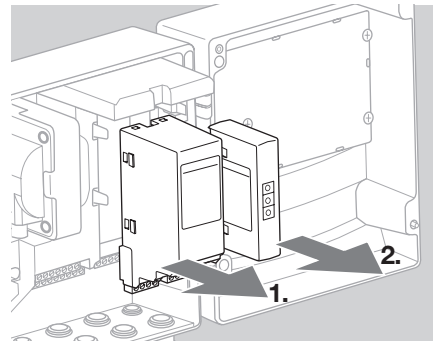

<span id="page-2-0"></span>Установка модулей производится в обратной последовательности.

### Электроподключение

- Инструкции по установке PROFIBUS, см. www.profibus.com.
- 1 Не перепутайте линии передачи данных А и В в штекере PROFIBUS.

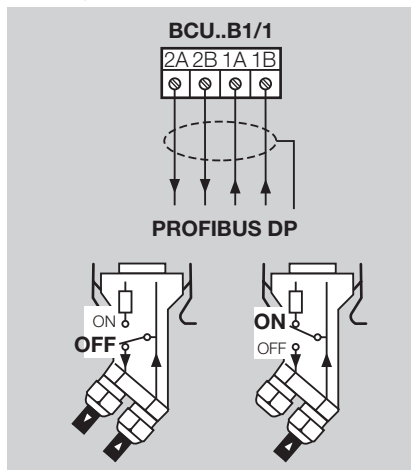

- 2 Подключите экран к зажимным скобам экрана в штекере с обеих сторон по всей площали.
- $\triangleright$ Следите за выравниванием потенциала между устройствами.
- 3 Клеммные сопротивления должны быть включены только у первого и последнего абонентов в шинном сегменте.
- 4 Линии для сигналов управления, необходимых для обеспечения безопасности, напр... цепи блокировок безопасности и высокой температуры, необходимо прокладывать отлельно.
- Вентилирование можно передавать через  $\triangleright$ связь по BUS-шине или через клемму посредством отдельного кабеля.
- > Защитите сеть передачи данных от несанкционированного доступа.

## <span id="page-2-1"></span>Пуск в эксплуатацию

## △ ПРЕДУПРЕЖДЕНИЕ!

Опасность взрыва! ВСМ и автомат управления (BCU) разрешается включать только после обеспечения правильности настроек всех параметров, электроподключения и обработки всех входных и выходных сигналов.

Если при нарушении или прерывании связи по BUS-шине, при некорректных коммуникационных данных, а также при инициализации автомат управления управляется через входы на клеммах, то осуществляется стандартный ход программы. При этом обязательно соблюдайте настройку параметров с А085 по А089!

- Конфигурация связи по BUS-шине осущест- $\triangleright$ вляется при помощи программных средств автоматизированной системы управления.
- Загрузка Руководства по эксплуатации и программного обеспечения BCSoft, см. www.docuthek.com
- **1** Установите параметр  $A080 = 2$  (связь по BUSшине без проверки адреса).
- 2 Проверьте настройки кодирующих переключателей (от 001 до 125) на ВСМ для связи PROFIBUS между BCSoft и автоматом управления.
- $\triangleright$ Каждая комбинация кодирующих переключателей может присутствовать в системе BUS-шины только один раз.
- $\triangleright$ Каждое имя прибора/сетевое имя могут быть распределены в системе BUS-шины только олин раз.
- Все индивидуальные параметры для автома- $\triangleright$ та управления ВСМ..В1 хранятся в файле базовых данных прибора (файл GSD); загрузка c www.docuthek.com.
- 3 Загрузите файл GSD.
- Необходимые для загрузки файла действия  $\triangleright$ приведены в Руководстве пользователя автоматизированной системы управления.
- 4 PROFIBUS DP необходимо конфигурировать с помощью соответствующих программных инструментов используемой автоматизированной системы управления.
- $\triangleright$  BCM.. В 1 автоматически распознает скорость передачи данных (макс. 1.5 Мбит/с).
- $\triangleright$ Макс. удаление каждого сегмента зависит от скорости передачи данных:

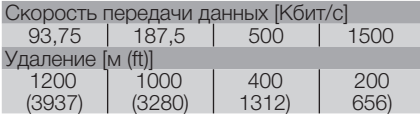

 $\triangleright$ 

- Рекомендации по пуску в эксплуатацию ав- $\triangleright$ томата управления, см. Руководство по эксплуатации автоматов управления горелкой BCU 46x, 480.
- Протяженности сегментов могут быть уве- $\triangleright$ личены при использовании промежуточных усилителей. Последовательно друг за другом можно соединять не более трех усилителей.
- $\triangleright$  ABTOMAT BCU c BCM..B1 отображает -когда выключатель сети выключен. Это сигнализирует о режиме ожидания. Бит 6 = 0. Полключение к BUS-шине/интерфейс продолжает получать питание, чтобы система связи продолжала функционировать. Управляющие выходы BCU (клапаны, запальный трансформатор) электрически отключены от сетевого напряжения.
- 5 Подайте напряжение на клеммы.
- 6 Включите BCU.
- $\triangleright$  Индикация -- гаснет.
- > Установите бит 6 входного байта 0.
- 7 Включите связь PROFIBUS.
- $\overline{a}$ После того, как исчезнет мигающий индикатор  $\overline{h}$  и на дисплее появится индикатор 00, начинается процесс передачи данных.

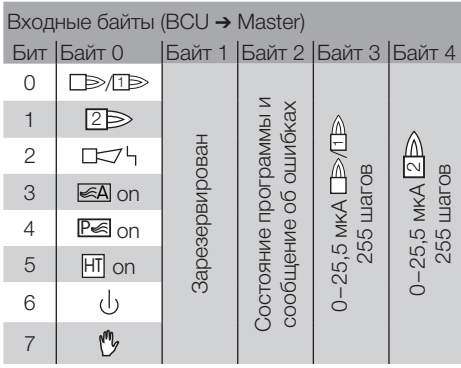

Выходные байты (Master → BCU)

£

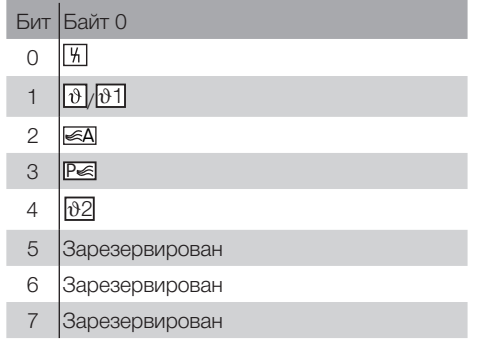

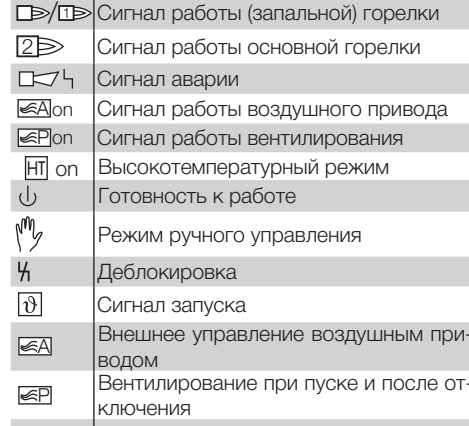

- В Запустите программу для горелки/запальной горелки: установите бит 1 выходного байта 0.
- > Автомат BCU запускает горелку в соответствии с предварительными настройками.

## <span id="page-4-0"></span>Помощь при неисправностях

## **ЛОПАСНОСТЬ**

Опасность поражения электрическим током! Перед выполнением работ на токоведущих частях следует отключить напряжение питания от прибора!

Устранение неисправностей должен производить только специально подготовленный и обученный персонал.

- **>** Устранять неисправности разрешается только путем выполнения описанных далее мероприятий.
- Если автомат управления (BCU) не реагирует,  $\triangleright$ хотя все неисправности устранены: демонтируйте прибор и отправьте изготовителю для проверки.
- $\triangleright$  При сообщении о неисправности  $\sqrt{\overline{a} \cdot \overline{b}}$ , автомат управления может и дальше управляться через цифровые входы.

#### ? Неисправности

- **1** Причина
- Устранение

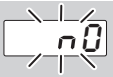

#### **2 Дисплей мигает и отображает**  $\overline{a}$ .

- I Не установлено соединение между BCU и ПЛК (программируемый логический контроллер).
- Проверьте электроподключение.
- Проверьте правильность имени сети и конфигурации IP для BCU в программе ПЛК.
- Включите ПЛК.

Или

- ? в автоматизированной системе управления отображается неисправность шины.
- Нарушена передача данных по шинной си-CTEME PROFIBUS DP.
- | Шинный кабель нарушен.
- Проверьте проводку.
- В штекерном разъеме перепутаны контакты входящего и исходящего шинного кабеля.
- Проверьте электроподключение.
- **1** Перепутаны кабели А и В.
- Проверьте электроподключение.
- Неправильно включены клеммные сопротивления.
- Клеммные сопротивления должны быть включены только у первого и последнего абонентов в шинном сегменте, а у остальных абонентов сопротивления должны быть выключены.
- Установлен неверный адрес абонента шины PROFIBUS.
- Скорректируйте настройку адреса для сохранения нового адреса следует выключить и снова включить прибор.
- Слишком длинные шинные кабели.
- Укоротите кабели или уменьшите скорость передачи данных - см. стр. 3 (Пуск в эксплуатацию).
- **> При уменьшении скорости передачи данных** следует учесть, что из-за этого увеличится время прохождения сигналов к отдельным приборам и от них.
- Плохое экранирование.
- Проверьте, уложен ли экран без пропусков по всей поверхности зажимных скоб в штекерных разъемах шинного интерфейса PROFIBUS-DP.
- Плохое выравнивание потенциала.
- Проверьте, везде ли экран шинных кабелей PROFIBUS DP подключен через заземление приборов к одному и тому же потенциалу земли.
- При необходимости проложите кабель для выравнивания потенциала.
- $\triangleright$ При нерегулярно появляющихся неисправно-СТЯХ ШИННОЙ СИСТЕМЫ PROFIBUS DP. КОТОРЫЕ только коротко отображаются в контроллере ШИНЫ, НУЖНО ПРЕЖДЕ ВСЕГО ПРОВЕРИТЬ СЛЕдующие пункты:
	- клеммные сопротивления,
	- экранирование,
	- длину/прокладку проводки,
	- выравнивание потенциала.
	- использование помехозашишенных штекеров для электрода розжига (1 кОм).
- $\triangleright$ Информацию о планировании и структуре сети, а также отдельных компонентов (напр., кабеля, линий, коммутаторов) PROFIBUS. см. на www.profibus.com или в Руководстве пользователя автоматизированной системы управления.

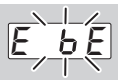

### ? Дисплей на автомате управления мигает и отображает **ЕБЕ**.

- | Нарушена внутренняя связь с BUS-модулем.
- Подключенные регулирующие элементы должны быть оснашены зашитным контуром в соответствии с рекомендациями изготовителя.
- **> Этим предотвращаются скачки напряжения,** способные привести к неисправности BCU.
- Используйте помехозащищенные штекеры для электродов (1 кОм).
- Если неисправность не удается устранить, следует демонтировать прибор и отправить его изготовителю для проверки.

<span id="page-5-0"></span>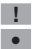

**! Неисправен BUS-модуль.** • Замените BUS-модуль.

Прочие сообщения о неисправностях автомата управления, см. Руководство по эксплуатации BCU 46x, 480, раздел «Помощь при неисправностях».

#### <span id="page-5-1"></span>Технические характеристики

#### Условия окружающей среды

Не допускайте попадания на прибор прямых солнечных лучей или излучений от раскаленных поверхностей.

Не допускайте вызывающих коррозию воздействий, напр. наличия в атмосферном воздухе соли или оксида серы SO<sub>2</sub>.

Хранение и монтаж прибора могут осуществляться только в закрытых помещениях/зданиях.

Для очистки прибора не используйте очистители высокого давления и/или чистящие средства.

Температура окружающей среды: от -20 до +70 °C (от -4 до +158 °F),

образование конденсата не допускается. Температура транспортировки = температура окружающей среды.

Температура хранения: от -20 до +70 °C (от -4 до +158 °F).

Степень защиты: IP 20 в соотв. с IEC 529. В месте монтажа: мин. IP 65 (для монтажа в BCU 4xx).

Допустимая рабочая высота: < 2000 м над уровнем моря.

#### Механические характеристики

Размеры (Ш × В × Г): 96 × 63 × 23 мм (3,78 × 2,48 × 0,91 дюймов). Вес: 0,3 кг.

#### Электрические характеристики

Потребляемая мощность: 1,2 ВА. Потери мощности: 0,7 Вт.

## Контакты Контакты

RUS

Возможны изменения, служащие техническому прогрессу.

### Срок службы

Макс. срок службы при соблюдении условий эксплуатации:

10 лет начиная с даты изготовления.

### Логистика

#### Транспортировка

Необходимо защищать прибор от внешних воздействий (толчков, ударов, вибраций).

Температура транспортировки: см. стр. [6](#page-5-1)  [\(Технические характеристики\)](#page-5-1).

При транспортировке должны соблюдаться указанные условия окружающей среды.

Незамедлительно сообщайте о повреждениях прибора или упаковки во время транспортировки. Проверяйте комплектность продукта, см. стр. [2 \(Обозначение деталей\)](#page-1-1).

#### Хранение

Температура хранения: см. стр. [6 \(Технические](#page-5-1)  [характеристики\).](#page-5-1)

При хранении должны соблюдаться указанные условия окружающей среды.

Длительность хранения: 6 месяцев до первого использования. При более длительном хранении соответственно сокращается общий срок службы.

## Утилизация

Приборы с электронными компонентами:

Директива WEEE 2012/19/EU – директива об отходах электрического и электронного оборудования

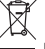

 Продукт и его упаковка по истечении срока службы продукта (достижения количества переключений) подлежат сдаче в пункт вторсырья. Прибор нельзя утилизировать вместе с обычными бытовыми отходами. Продукт не подлежит сжиганию. По желанию, приборы, отслужившие свой срок, в соответствии с нормативами по утилизации отходов, могут быть вывезены производителем при поставке за счет продавца.

## Изготовитель **Honeywell**

## krom/ schröder

Elster GmbH Strotheweg 1, D-49504 Lotte (Büren) Германия Tел. +49 541 1214-0 Факс +49 541 1214-370 hts.lotte@honeywell.com www.kromschroeder.com

АО «ХОНЕВЕЛЛ» 121059, Россия, Москва ул. Киевская, д. 7, 8 этаж Тел. +7 495 796 9800 Факс +7 495 796 9893/94 hts.ru@honeywell.com